#### KRAKOWSKA SZKOŁA WYŻSZA IM. ANDRZEJA FRYCZA MODRZEWSKIEGO

## Iwona Gajda Maciej Pękala Dorota Wilk-Kołodziejczyk

# **ELEMENTY REDAKTORA TEKSTU MS WORD 2000** *Zeszyt ćwiczeń (wydanie piąte)*

Kraków 2006

Rada Wydawnicza Krakowskiej Szkoły Wyższej im. Andrzeja Frycza Modrzewskiego:

> Klemens Budzowski, Andrzej Kapiszewski, Jacek Majchrowski, Zbigniew Maciąg.

Recenzja: dr Krystyna Moszner

Materiały dydaktyczne Krakowskiej Szkoły Wyższej 4/2003

Opracowanie redakcyjne: Halina Baszak Jaroń

Copyright © by Krakowska Szkoła Wyższa im. Andrzeja Frycza Modrzewskiego

ISBN 83-919920-1-2

Wydanie V. Druk z matryc z poprzedniego wydania.

Żadna część tej publikacji nie może być powielana ani magazynowana w sposób umożliwiający ponowne wykorzystanie, ani też rozpowszechniana w jakiejkolwiek formie za pomocą środków elektronicznych, mechanicznych, kopiujących, nagrywających i innych, bez uprzedniej pisemnej zgody właściciela praw autorskich.

Na zlecenie Krakowskiej Szkoły Wyższej im. Andrzeja Frycza Modrzewskiego

Wydawca: Krakowskie Towarzystwo Edukacyjne sp. z o.o., Oficyna Wydawnicza AFM, Kraków 2006

Druk: Multipol II 30-733 Kraków, ul. Obrońców Modlina 1C tel. 012 653 05 92

#### *Spis treści:*

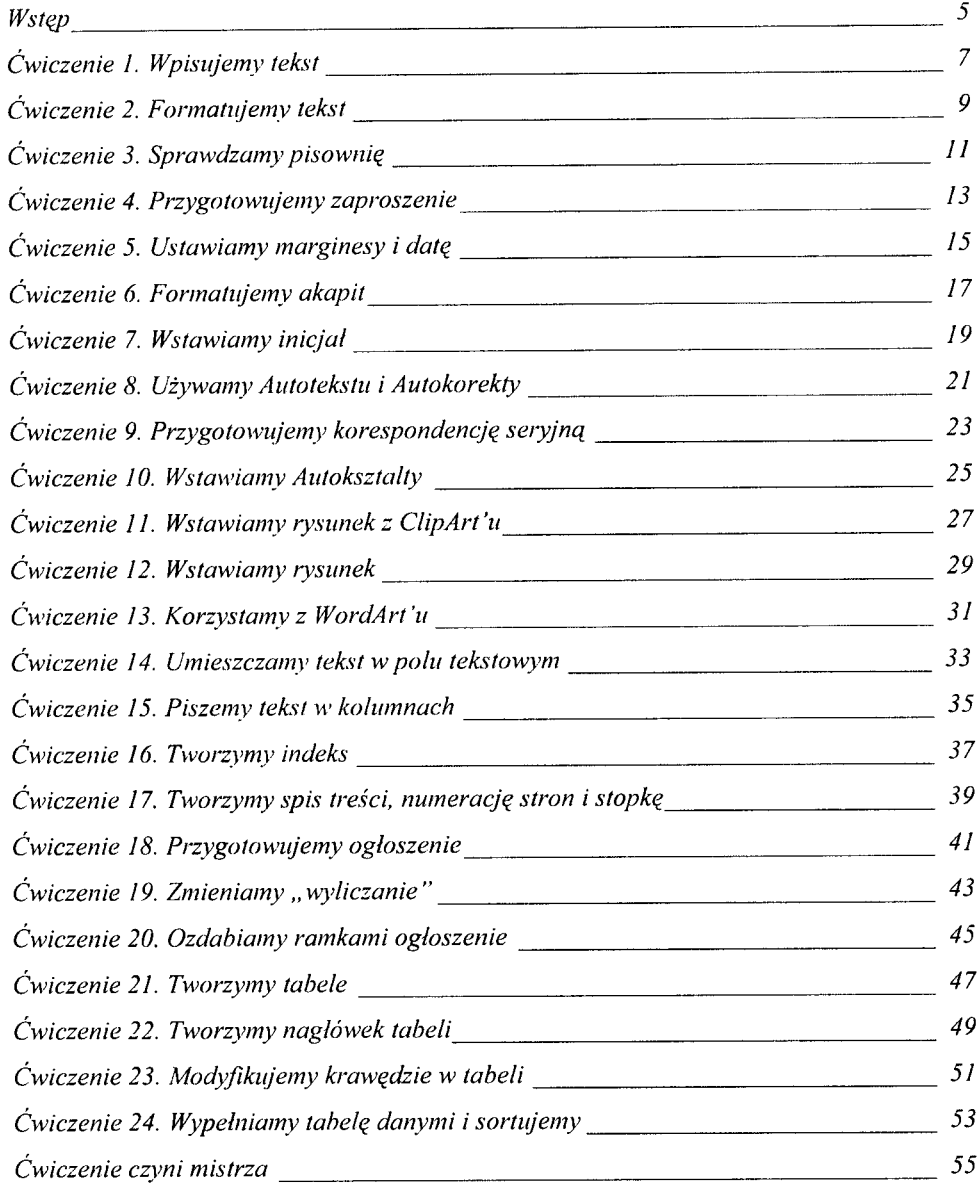

*W skrypcie przyjęto następujący sposób prezentacji ćwiczeń:*

- *na stronie parzystej (lewej) prezentowana jest strona tekstu jaka powinna powstać w wyniku ćwiczenia oraz ewentualnie jej modyfikacje,*
- $\sigma$  na stronie nieparzystej (prawej) są dwie kolumny oddzielone pionową *linią. Węższa zawiera pozycje Menu MS Worda użyte do wykonania ćwiczenia, a szersza - opis ćwiczenia oraz dodatkowe uwagi. Sporo wolnego miejsca na tej stronie przeznaczone jest na notatki.*

W kolumnie węższej przyjęto następującą konwencje: wytłuszczony, napisany kursywa tekst zawiera oddzielone ukośnikami kolejne poziomy menu np. MENU:

*Wstaw/A utotekst/ Zw rot grzecznościow y/ Do wszystkich zainteresowanych.*

Także w tej części podawane są wybrane skróty klawiaturowe np. *Ctrl+X* lub  $Shift+$ z objaśnieniami. Prosimy o zwrócenie uwagi, że po kliknięciu prawym przyciskiem myszy pojawia się dodatkowe menu zwane MENU KONTEKSTOWYM lub

MENU PODRĘCZNYM.

Microsoft Word jest obecnie najpopularniejszym redaktorem tekstu używanym w Polsce. Prezentowany zeszyt ćwiczeń jest wynikiem doświadczeń zgrom adzonych podczas zajęć prowadzonych dla studentów Krakowskiej Szkoły Wyższej im. Andrzeja Frycza Modrzewskiego. Zeszyt ten adresowany jest przede wszystkim do słuchaczy tej Szkoły, ale może z niego korzystać każdy początkujący użytkownik programu MS Word. Ćwiczenia zostały przygotowane dla wersji MS Word z pakietu MS Office 2000.

W skrypcie przyjęto następujący sposób prezentacji ćwiczeń:

• na stronie parzystej (lewej) prezentow ana jest strona tekstu jaka powinna powstać w wyniku ćwiczenia oraz ewentualnie jej modyfikacje,

na stronie nieparzystej (prawej) są dwie kolumny  $\mathcal{F}$ oddzielone pionową linią. Węższa zawiera pozycje Menu MS W orda użyte do w ykonania ćw iczenia, a szersza - opis ćw iczenia oraz dodatkowe uwagi. Sporo wolnego miejsca na tej stronie przeznaczone jest na notatki.

Osoby samodzielnie wykonujące ćwiczenia zawarte w niniejszym zeszycie, prosimy o zwrócenia uwagi na ciągi tematyczne występujące w zadaniach związanych np. z formatowaniem tekstu lub tworzeniem tabel. Szczególnie początkującym użytkownikom redaktora tekstu zalecamy wykonywanie ćwiczeń po kolei.

Słuchacze Krakowskiej Szkoły Wyższej otrzymają niektóre teksty do ćwiczeń podczas zajęć. Będzie to oznaczone za pomocą symboli 日前 u góry węższej kolumny na stronie nieparzystej (prawej). Pozostali Czytelnicy będą musieli wpisać teksty samodzielnie.

Autorzy dołożyli starań, aby w przygotowanych ćwiczeniach konsekwentnie korzystać w yłącznie ze standardowych ustawień programu MS Word 2000 i systemu MS Windows 98.

Autorzy zwracają uwagę wszystkim Czytelnikom, aby zapisywali wyniki swoich prób jako kolejne pliki na dysku (MENU: *Plik/Zapisz jako...* albo ikona a na pasku narzędzi).

> *Życzm y Czytelnikom m iłej lektury i owocnych prób.*

### **Ćwiczenie 1\***

#### **Uśmiech (wg Słownika Języka Polskiego)^®**

**charakterystyczne ruchy ust polegające na ich** *\* różne uczucia człowieka, zwykle pozytywne.

Najsłynniejszy uśmiech

Leonardo da Vinci (XV-XVI w.) "Mona Lisa (Gioconda)"

Skąd ten uśmiech?

Oto kilka koncepcji:

nie mogła się uśmiechnąć "wszystkimi zębami", gdyż ich po prostu nie miała; była w stanie błogosławionym;

według Giorgio Vasariego - architekta, historiografa sztuki - uśmiech określa cechy boskie;

John Ruskin - angielski krytyk i teoretyk sztuki - widział w nim powtórzenie antyku;

dla Bernharda Berensona - amerykańskiego krytyka i teoretyka sztuki - uśmiech był wyrazem dumy; Zygmunt Freud uznawał uśmiech " Mony Lisy" za objaw neurozy.

<sup>\*</sup> Tekst w tym i następnym ćwiczeniu pochodzi z internetu głów nie ze stron *biblioteka.onet.pl.*

#### **Ćwiczenie 1. W pisujemy tekst**

```
Znaki diakrytyczne
{"polskie litery ')
piszemy używając
kombinacji klawiszy
prawy alt oraz litera
łacińska:
```

```
ą = alt+a
\acute{c} = alt+cę = alt+e
l = alt + lń = alt+n
ó = alt+o
\acute{s} = alt+s\acute{z} = alt + x\dot{z} = alt + zDuże litery piszem y
trzymając wciśnięty
klawisz shift oraz
wybraną literę.
W przypadku dużych
"polskich liter "
używamy kombinacji
klawiszy:
A = shift + alt + aitd.
Liczby rzymskie
piszemy używając
następującej
```
*kombinacji klawiszy:*

/ = *shift+i V = shift+v*  $X =$ *shift*+ $x$ itd.

Przepisujemy tekst czcionką o wielkości 11 pkt. Następnie zapisujemy go w folderze *Grupy* pod nazwą *usmiech.doc.* 

Uwaga:

Białe litery na czarnym tle oznaczają, że wykonano operację zaznaczenia tekstu, używając do tego lewego przycisku myszy bądź shift+klawisze ze strzałkami.

7

**Uśmiech (wg Słownika Języka Polskiego)**

**charakterystyczne ruchy ust polegające na ich wygięciu ku górze i lekkim**

**rozszerzeniu, oznaczające różne uczucia człowieka, zwykle pozytywne**

# **NAJSŁYNNIEJSZY UŚMIECH**

LEONARDO DA VINCI (XV-XVI W.) "MONA LISA (GIOCONDA)"

Skąd ten uśmiech?

Oto kilka koncepcji:

nie mogła się uśmiechnąć "wszystkimi zębami", gdyż ich po prostu nie miała;

była w stanie błogosławionym;

według Giorgio Vasariego – architekta, historiografa sztuki – uśmiech określa cechy boskie;

John Ruskin – angielski krytyk i teoretyk sztuki – widział w nim powtórzenie antyku;

dla Bernharda Berensona - amerykańskiego krytyka i teoretyka sztuki - uśmiech był wyrazem dumy;

Zygmunt Freud uznawał uśmiech ,, Mony Lisy " za objaw neurozy.

# **Ćwiczenie 2. Formatujemy tekst**

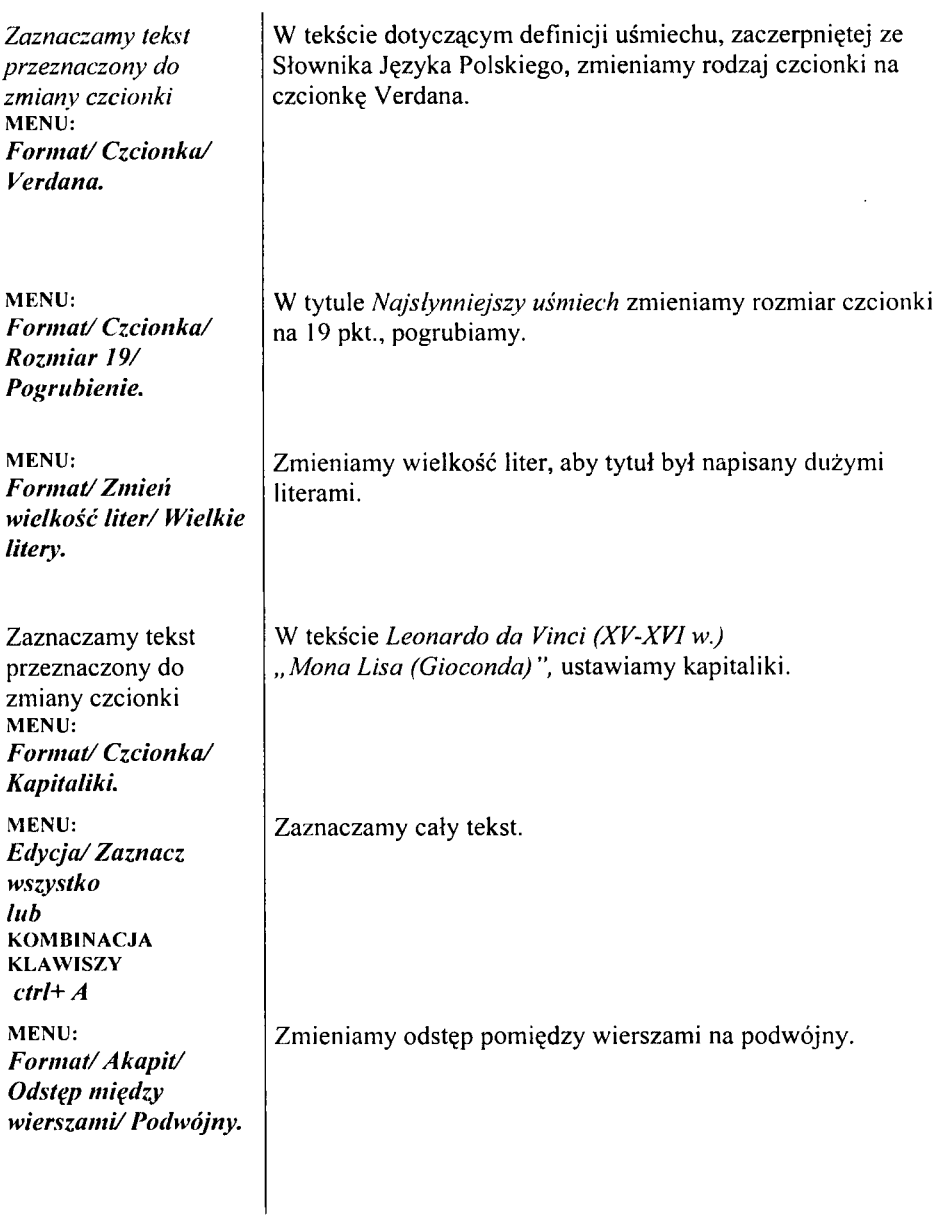

## *Tekst nr 1 (roboczy)*

źrebak urodził się bardzo wcześnie . Je go matka nosiła nosiła imię Klara , więc jego imię tez powinno zaczynać się na literę K. Jednak wszyscy zgromadzeni w stajni mieli

pustkę w głowie . Niewiedzieli jakmją zareagować na zaistniałą sytuację. Nie było posrud nich weterynarza , nikt nie był także hod owcą koni. Mieli je dnak poczucie dobrze spełnionego obowiązku. Widać było że maluch i jego matka czują się dobrze.

## *Tekst nr 2 (poprawny)*

# $\dot{\rm Z}$ rebak

Źrebak urodził się bardzo wcześnie. Jego matka nosiła imię Klara, więc jego imię też powinno zaczynać się na literę "K". Jednak wszyscy zgromadzeni w stajni mieli pustkę w głowie. Nie wiedzieli, jak mają zareagować na zaistniałą sytuację. Nie było pośród nich weterynarza, nikt nie był także hodowcą koni. Mieli jednak poczucie dobrze spełnionego obowiązku. Widać było, że maluch i jego matka czują się dobrze.

#### **Ćwiczenie 3. Sprawdzamy pisownię**

₩∰ MENU: *Narzędzia/ Pisownia i gramatyka.*

W ćwiczeniu popraw iam y błędy występujące w *Tekście nr* /, aby wyglądał tak, jak *Tekst nr 2.*

#### *1. Tekst przed zmianami*

Zaproszenie

Z wielką przyjemnością pragniemy zaprosić Panią na wystawę naszych prac magisterskich, która odbędzie się dnia 12.03.2010 w Bunkrze Sztuki przy placu Szczepańskim w Krakowie. Planowane rozpoczęcie 15.30. Z poważaniem Katarzyna Nowak-Makumba

*2. Tekst po zmianach*

Janina Kowalewska 31-456 Kraków ul. K rólew ska 12/34

## *Zaproszenie*

Z wielką przyjemnością pragniemy zaprosić Panią na wystawę naszych prac m agisterskich, która odbędzie się dnia 12.03.2010 w Bunkrze Sztuki przy placu Szczepańskir w Krakowie. Planowane rozpoczęcie 15<sup>30</sup>. Z poważaniem Katarzyna Nowak-Makumba

#### **Ćwiczenie 4. Przygotowujemy zaproszenie**

#### 日創

MENU: *Form at/C zcionka/ Rozm iar 1 6 /Styl czcionki/ Pogrubiona kursywa.*

MENU: *Form at/Czcionka/Styl Podkreślenia Wybieramy pojedyncze* MENU: *Form at/Akapit wyrównanie/ Do środka.*

MENU: *Form at/Czcionka/ Rozm iar 13.*

MENU: Format/Akapit/ *Wyrównanie do lewej i prawej.*

*zaznaczyć .,3 0 "* MENU: *Form at/Czcionka/ Indeks górny.*

*Usunąć spację pom iędzy wyrazami w i Krakowie* **KOMBNACJA** KLAWISZY: *ctrl+sh ift+spacja.*

W pisujemy adres nad tytułem.

W tytule zmieniamy czcionkę na 16 pkt., wybieramy styl czcionki pogrubienie i kursywę.

Dodajemy do tytułu pojedyncze podkreślenie.

Tytuł przesuwamy na środek.

Rozmiar czcionki tekstu zmieniamy na 13 pkt. (adres, tekst, zaproszenie).

Tekst (bez podpisu) justujemy.

Godzinę 15.30 zmieniamy na  $15^{30}$  (proszę zwrócić uwagę na kropkę).

Samotną literę *w* na końcu wiersza "sklejamy" ze słowem *Krakowie* za pom ocą tzw. twardej spacji (czyli kom binacji klawiszy *ctrl+shift+spacja).*

31 -456 Kraków ul. Królewska 12/34

Janina Kowalewska Kraków, 24 lutego 2010

#### *Zaproszenie*

*Z* wielką przyjemnością pragniemy zaprosić Panią na wystawę naszych prac magisterskich, która odbędzie się dnia 12.03.2010 w Bunkrze Sztuki przy placu Szczepańskim w Krakowie. Planowane rozpoczęcie 1530. Z poważaniem Katarzyna Nowak-Makumba

#### **Ćwiczenie 5. Ustawiamy marginesy i datę**

MENU: *Plik/ Ustawienia strony/ Marginesy.*

MENU: *W staw/ Data i godzina.*

#### MENU:

*Form at/ Tabulatory/ Usuń wszystkie/ P ołożen ie/11 cm Ustawiamy znak wstawiania przed wyrazem Kraków i naciskamy klawisz TAB.*

MENU: *Form at/ Czcionka/ Czcionka/ A rial.*

MENU: *F orm at/ Czcionka/ Czcionka/ Courier New.*

Ustawiamy marginesy na 1,8cm.

W pisujemy *Kraków* i wstawiamy dzisiejszą datę (format daty proszę wybrać jak w przykładzie).

Przesuwamy tabulatorem datę na pozycję 11 cm.

Zmieniamy rodzaj czcionki w tytule na czcionkę Arial.

W tekście zmieniamy rodzaj czcionki na czcionkę Courier New (tekst zaproszenia, bez podpisu, daty i adresu). 31-456 Kraków ul. Królewska 12/34

Janina Kowalewska Kraków, 24 lutego 2010

#### *Zaproszenie*

Z wielką przyjemnością pragniemy zaprosić Panią na wystawę naszych prac magisterskich, która odbędzie się dnia 12.03.2010 w Bunkrze Sztuki przy placu Szczepańskim w Krakowie. Planowane rozpoczęcie 1530.

> Z poważaniem Katarzyna Nowak-Makumba

# **Ćwiczenie 6. Form atujemy akapit**

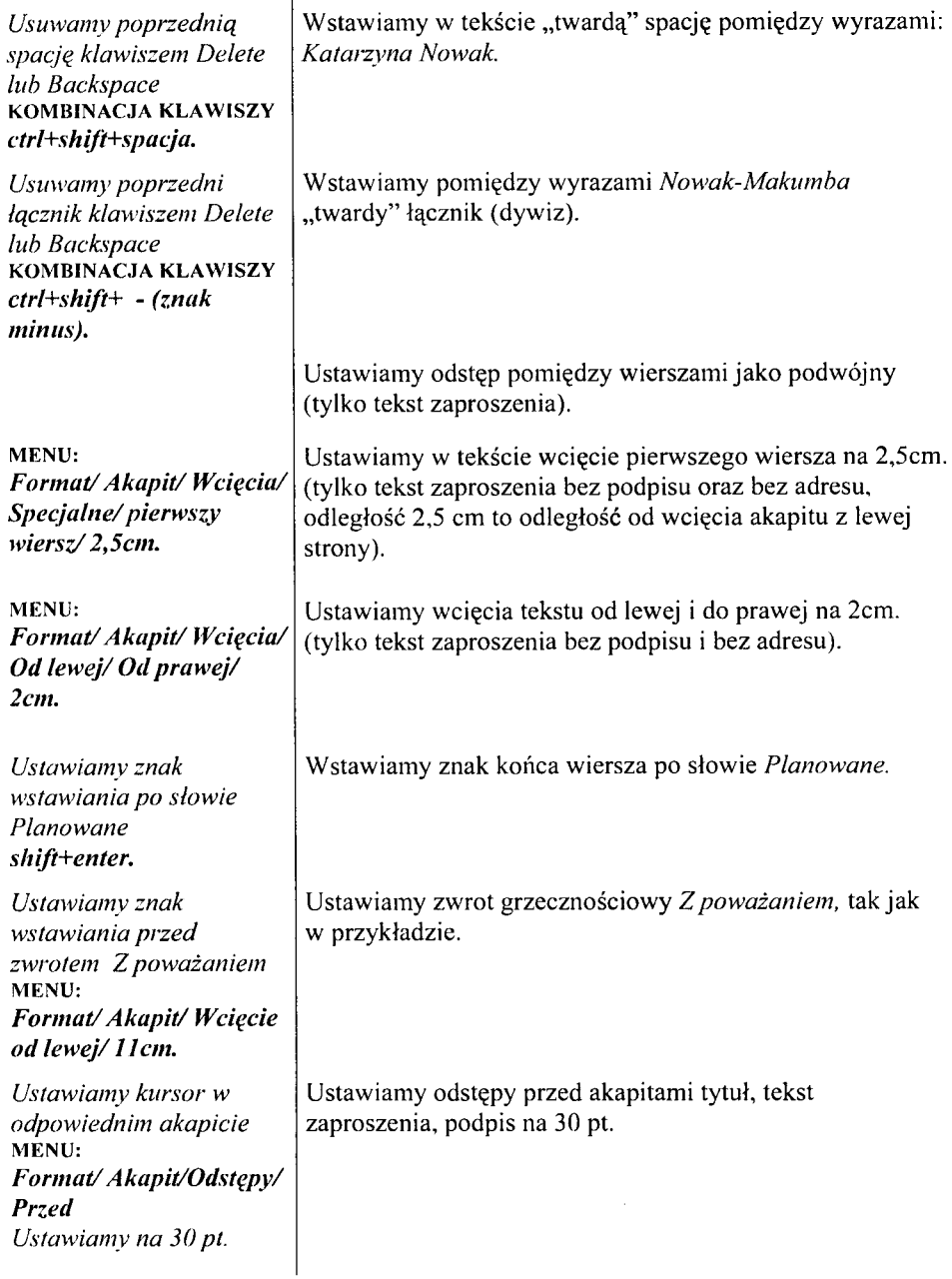

31-456 Kraków ul. Królewska 12/34

Janina Kowalewska Kraków, 24 lutego 2010

#### *Zaproszenie*

wielką przyjemnością pragniemy zaprosić Panią na wystawę naszych prac magisterskich, która odbędzie się dnia 12.03.2010 w Bunkrze Sztuki przy placu Szczepańskim w Krakowie. Planowane rozpoczęcie 1530 .

> Z poważaniem Katarzyna Nowak-Makumba

#### **Ćwiczenie 7. W stawiamy inicjał**

MENU: *Format/ Inicjał/ Wpuszczony/ Czcionka/ M onotype Corsiva/ Wysokość w wierszach/2/ Odległość od tekstu/ Icm.*

W stawiamy do tekstu inicjał (litera Z).

Kraków, 24 lutego 2010

*Pan Grzegorz Brzęczyszczykiewicz 90-000 Kraków ul. Chrabąszczowa 123*

## *Zaproszenie*

wielką przyjemnością pragniemy zaprosić Pana na wystawę naszych prac magisterskich, która odbędzie się dnia 12.03.2010 w Bunkrze Sztuki przy placu Szczepańskim w Krakowie. Planowane rozpoczęcie  $15^{30}$ .

> Zawsze oddana Katarzyna Nowak-Makumba

## **Ćwiczenie 8. Używamy Autotekstu i Autokorekty**

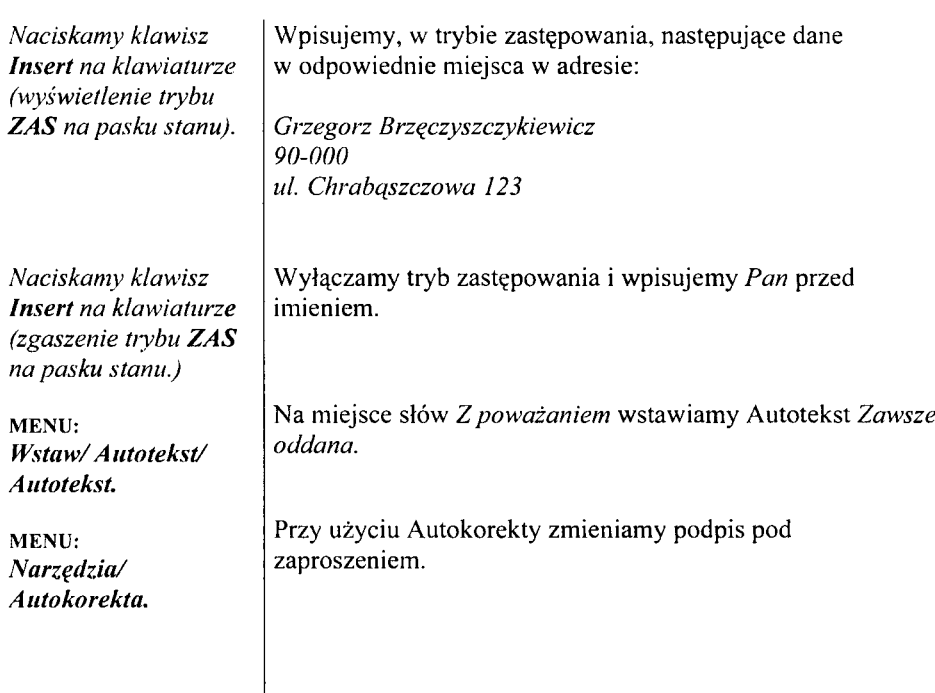

Kraków, 24 lutego 2010

**« P a n P a n i» «Im ię» «N a zw isk o » « A d r e sl» « K o d P o czto w y » « M iasto»**

 $\hat{\mathbf{r}}$ 

# *Zaproszenie*

wielką przyjemnością  $\mathcal{P}$ pragniemy zaprosić «PanaPanią» na wystawę naszych prac magisterskich, która odbędzie się dnia 12.03.2010 w Bunkrze Sztuki przy placu Szczepańskim w Krakowie. Planowane rozpoczęcie  $15^{30}$ .

> Zawsze oddana Katarzyna Nowak-Makumba

22

## **Ćwiczenie 9. Przygotowujemy korespondencję seryjną**

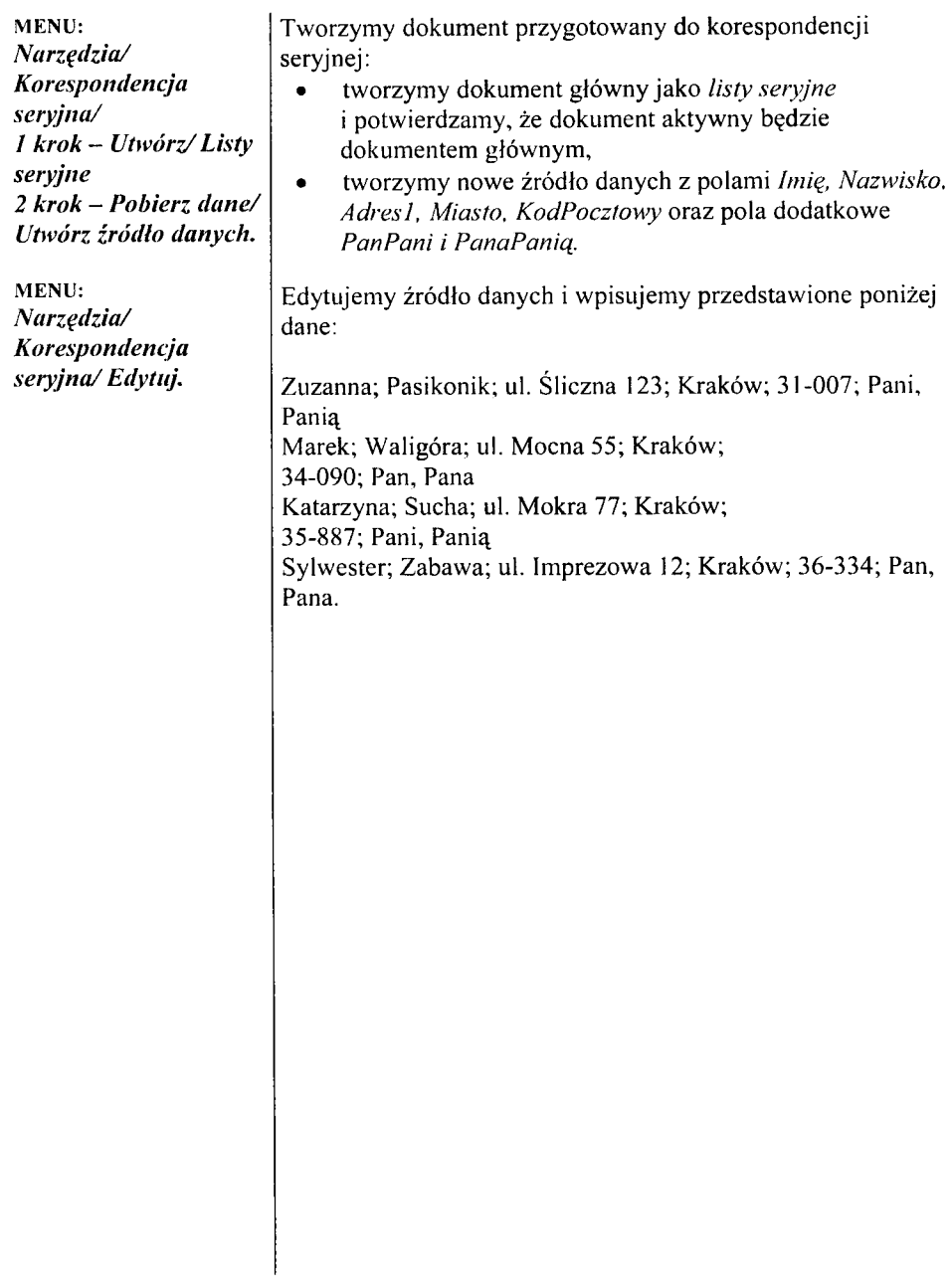

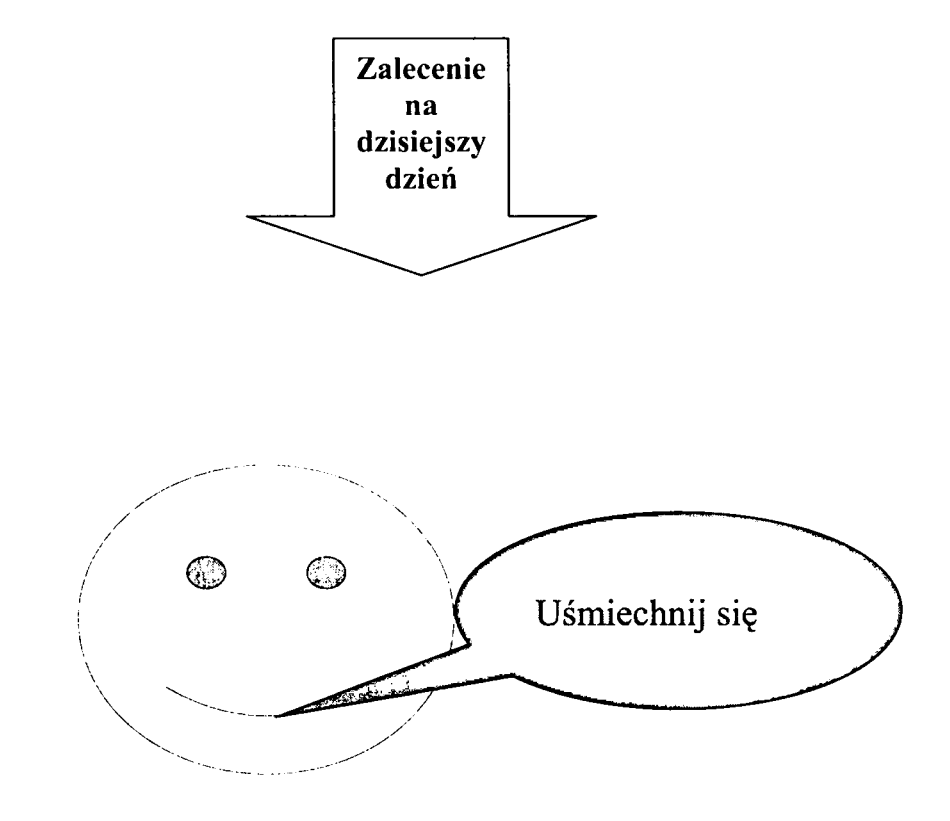

## **Ćwiczenie 10. W stawiamy Autokształty**

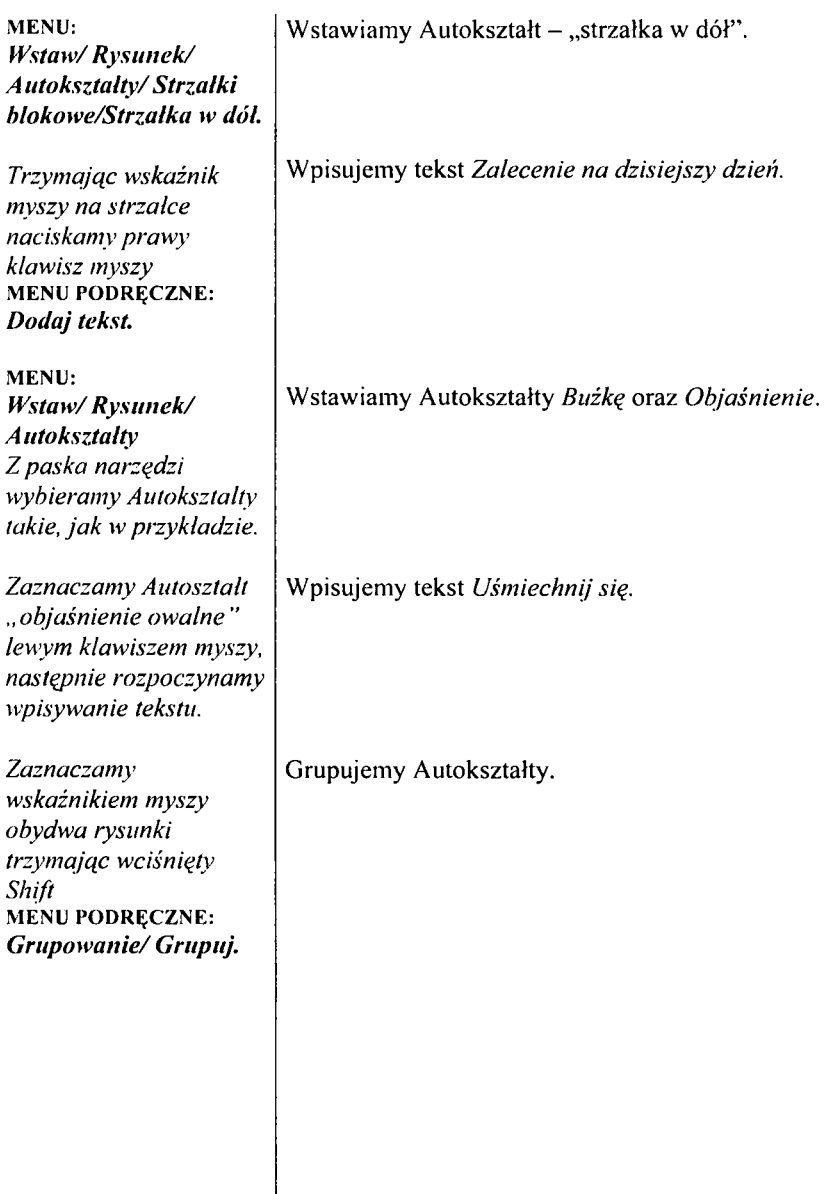

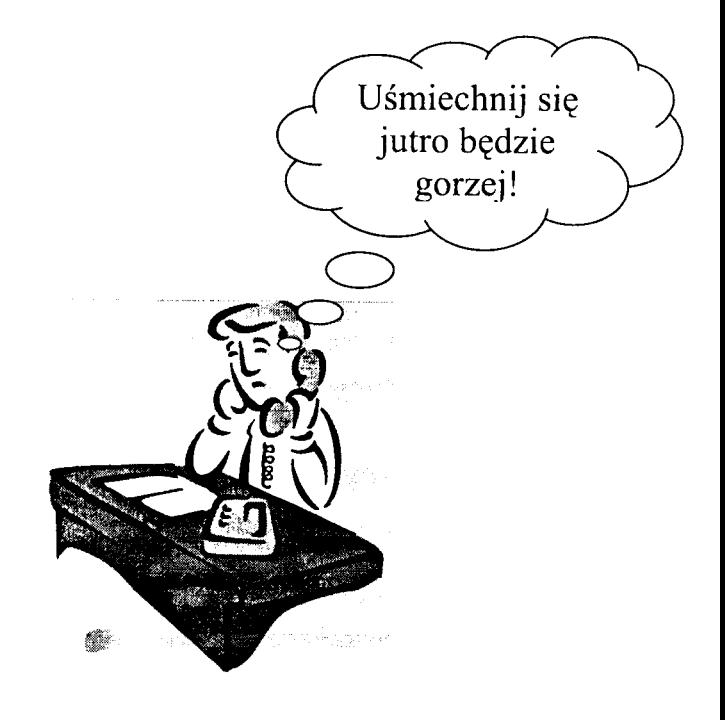

## **Ćwiczenie 11. W stawiamy rysunek z ClipA rt'u**

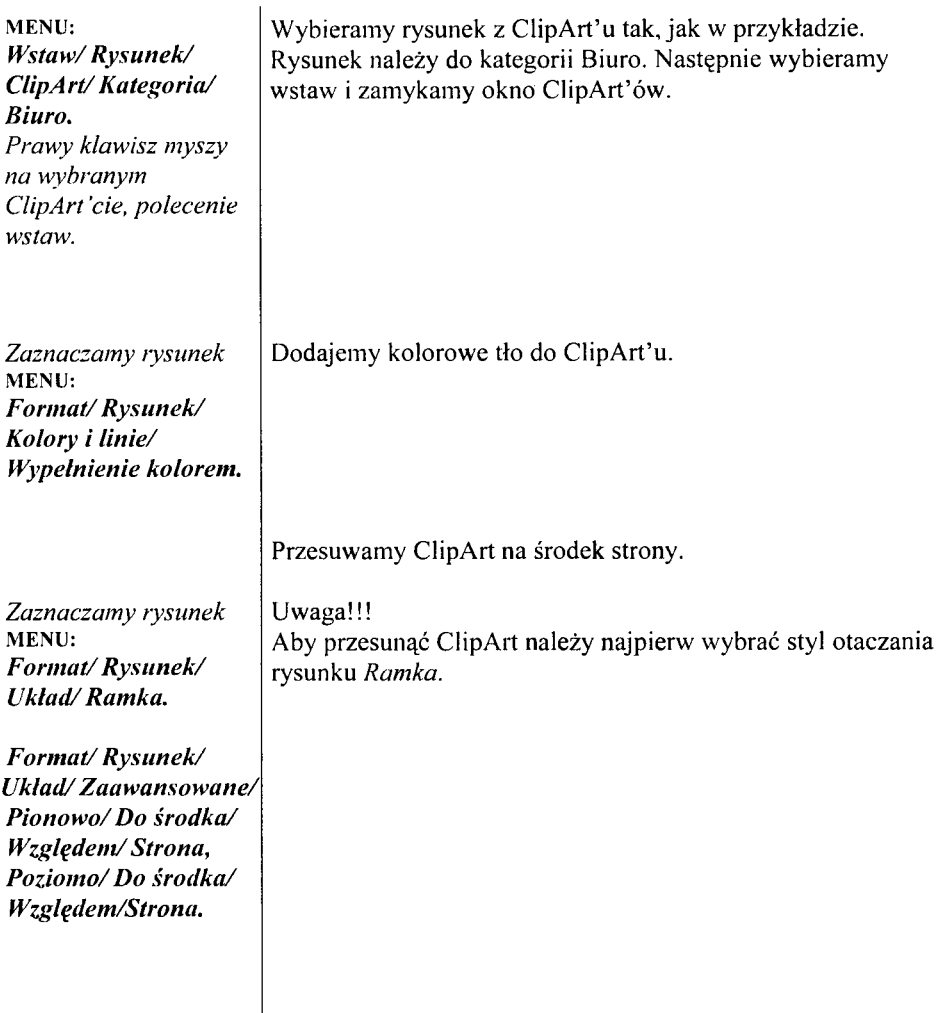

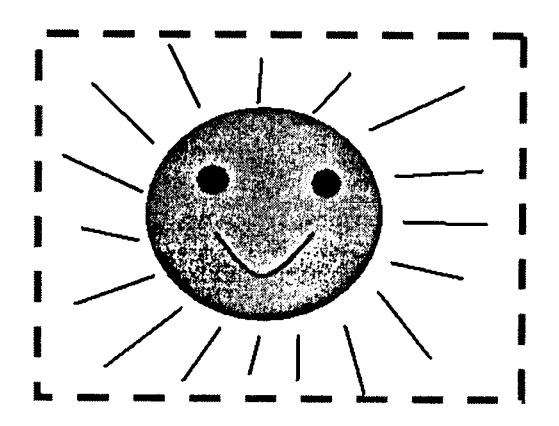

## **Ćwiczenie 12. W stawiamy rysunek**

![](_page_28_Picture_111.jpeg)

![](_page_29_Picture_1.jpeg)

![](_page_29_Picture_2.jpeg)

**Oo**

![](_page_29_Figure_4.jpeg)

# **Ćwiczenie 13. Korzystamy z W ordArt'u**

![](_page_30_Picture_153.jpeg)

![](_page_31_Picture_0.jpeg)

![](_page_31_Picture_1.jpeg)

#### **Ćwiczenie 14. Umieszczamy tekst w polu tekstowym**

MENU: **Wstaw/Pole** tekstowe. *Zaznaczamy pole tekstowe* MENU: *F orm at/ Pole tekstowe/ Rozmiar. Zaznaczamy pole tekstowe* MENU: *Form at/ Kierunek tekstu. Zaznaczamy pole tekstowe* PASEK NARZĘDZI RYSOWANIE: *Styl lin ii/ Styl kreskowania. Zaznaczamy pole tekstowe* PASEK NARZĘDZI RYSOWANIE: *Cień.* Zaznaczamy pole *tekstowe* MENU: *Form at/ Pole teks to w e/ Kolory i lin ie/L in ia / K olor/ brak linii.* W stawiamy pole tekstowe. W polu tekstowym wpisujemy *Uśmiechnij się* (rozmiar czcionki 20 pkt.). Zmieniamy rozmiar pola tekstowego tak, aby pasowało do tekstu. Zmieniamy kierunek tekstu na pionowy. Dopasowujemy rozmiar pola tekstowego do pionowego tekstu. Zmieniamy tekst w polu tekstowym na wyśrodkowany. Zmieniamy styl linii i styl kreskowania pola tekstowego. Czcionkę w polu tekstowym pogrubiamy. Dodajemy efekt cienia do pola tekstowego. W stawimy nowe pole tekstowe, wpisujemy tekst *uśmiech* (czcionka 20 pkt. pogrubiona), ustawiamy jako tekst pionowy. Usuwamy obramowanie pola tekstowego.

# **Kolacja bankietowa**

#### *Dania ciepłe:*

i pstrąg na maśle schab w śmietanie z cebulą  $\checkmark$ schab z cebulą filety drobiowe

#### *Dania na zimno:*

![](_page_33_Picture_5.jpeg)

#### *Dodatki:*

chipsy paluszki / orzeszki ciasto 2-3 gat. napoje gazowane / niegazowane soki owocowe karton herbata / kawa

## **Ćwiczenie 15. Piszemy tekst w kolumnach**

![](_page_34_Picture_158.jpeg)

# **Kolacja bankietowa**

#### *Dania ciepłe:*

- pstrag na maśle
- schab w śmietanie z cebulą
- schab z cebula
- filety drobiowe

#### *Dania na zimno:*

- półmisek
- sałatka warzywna tradycyjna
- sałatka wiosenna (kapusta pekińska, pomidor, czosnek)
- śledź w śmietanie
- inne na zamówienie

#### *Dodatki:*

- *•* chipsy
- paluszki / orzeszki
- ciasto 2-3 gat.
- napoje gazowane / niegazowane
- soki owocowe karton
- herbata / kawa

Indeks słów:

chipsy, 1 paluszki, 1 pstrąg, 1 sałatka, 1 schab, 1 śledź, 1

#### **R estau racja** *(PodOrfem*

# **Ćwiczenie 16. Tworzymy indeks**

![](_page_36_Picture_82.jpeg)

# **Kolacja bankietowa**1

#### *Dania ciepłe*

- pstrąg na maśle
- schab w śmietanie z cebulą
- $\bullet$  schab z cebula
- filety drobiowe

#### *Dania na zimno:*

- półmisek
- sałatka warzywna tradycyjna
- sałatka wiosenna (kapusta pekińska, pomidor, czosnek)
- śledź w śmietanie
- inne na zamówienie

#### *Dodatki:*

- chipsy
- paluszki / orzeszki
- ciasto 2-3 gat.
- napoje gazowane / niegazowane
- soki ow ocowe karton
- herbata / kawa

# **Spis potraw:**

![](_page_37_Picture_132.jpeg)

<sup>&</sup>lt;sup>1</sup> Menu restauracji "Pod Orłem"

*<sup>&#</sup>x27;* Można zamawiać także inne potrawy

## **Ćwiczenie 17. Tworzymy spis treści, numerację stron i stopkę**

![](_page_38_Picture_126.jpeg)

# *Zapraszamy! ! ! ! ! ! !*

![](_page_39_Picture_2.jpeg)

*Biuro podróży ,Moc w r a ż e ń " zaprasza na wyjazd Waszego życia do Paryża. Podczas wycieczki przewidziane są wspaniałe*

*atrakcje:*

- *Skakanie na linie z wieży Eiffela (z pierwszego***,** *drugiego i trzeciego poziomu)*
- *Nurkowanie bez aparatu w Sekwanie (za dodatkową opłatą - głodny rekin w pobliżu)*
- *Sam na sam z duchem Ludwika XIV w Wersalu*
- *Przymiarka żelaznej maski znalezionej w ruinach Bastylii.*

# **Ćwiczenie 18. Przygotowujemy ogłoszenie**

![](_page_40_Picture_114.jpeg)

# *Zapraszamy! ! ! ! ! ! !*

![](_page_41_Picture_2.jpeg)

*Biuro podróży "Moc w r a ż e ń* **"** *zaprasza na wyjazd Waszego życia do Paryża. Podczas wycieczki przewidziane są wspaniałe*

*atrakcje:*

**4** *Skakanie na linie z wieży Eiffeta (z pierwszego, drugiego i trzeciego poziomu)*

*I L Nurkowanie bez aparatu w Sekwanie (za dodatkową opłatą - głodny rekin w pobliżu)*

*III. Sam na sam z duchem Ludwika XIV w Wersalu*

*IV. Przymiarka żelaznej maski znalezionej w ruinach Bastylii.*

i 42

#### **Ćwiczenie 19. Zmieniamy "wyliczanie"**

*Zaznaczamy wypunktowany tekst* MENU: *Format Wypunktowanie i num erowanie/ Dostosuj.*

Zmieniamy wypunktowanie na numerowanie. Ustawiamy w wypunktowaniu cyfry rzymskie: rozmiar cyfr - 18 pkt., styl podkreślenia – jak w przykładzie, pozycja numeru – do środka, wyrównanie – 1 cm, pozycję tekstu – 0,5 cm.

W stawiamy twardą spację łącząc słowa:

- > *z pierwszego,*
- **►** *w Wersalu*,
- > w *ruinach.*

![](_page_43_Picture_0.jpeg)

## *są wspaniałe atrakcje*

*Skakanie na linie z wieży Eiffela (z pierwszego, drugiego i trzeciego poziomu)*

*Nurkowanie bez aparatu w Sekwanie (za dodatkową opłatą - głodny rekin w pobliżu)***\_\_\_\_\_\_\_\_\_\_\_\_\_\_\_\_\_\_\_\_**

*Sam na sam z duchem Ludwika X IV w Wersalu*

**p***WmMarka żelazną maski znalezionej w ruinach Bastylii.* **\_\_\_\_ \_\_**

## **Ćwiczenie 20. Ozdabiamy ramkami ogłoszenie**

![](_page_44_Picture_127.jpeg)

![](_page_45_Picture_9.jpeg)

![](_page_45_Picture_10.jpeg)

## **Ćwiczenie 21. Tworzymy tabele**

![](_page_46_Picture_65.jpeg)

![](_page_47_Picture_36.jpeg)

# **Ćwiczenie 22. Tworzymy nagłówek tabeli**

![](_page_48_Picture_65.jpeg)

![](_page_49_Picture_95.jpeg)

![](_page_49_Figure_2.jpeg)

#### **Tabela 1. Gotowa tabelka**

![](_page_49_Figure_4.jpeg)

## **Ćwiczenie 23. M odyfikujemy krawędzie w tabeli**

![](_page_50_Picture_96.jpeg)

![](_page_51_Picture_143.jpeg)

![](_page_51_Picture_144.jpeg)

### **Ćwiczenie 24. W ypełniamy tabelę danymi i sortujemy**

W pisujemy dane studentów do tabeli.

*Zaznaczamy komórki z danymi* MENU: *Tabela/ Sortuj Zaznaczam y - N ie ma wierszy nagłówka.*

Sortujemy dane studentów.

![](_page_53_Figure_0.jpeg)

*^apras^amy do ćwiczeń*

#### **Ć w iczenie czyni m istrza**

### **Ćwiczenie A**

Proszę wykonać poniższe obrazki wykorzystując:

- *S* Autokształty
- **Otaczanie rysunku tekstem**
- *•S* Kolor wypełnienia autokształtu

![](_page_54_Picture_6.jpeg)

![](_page_54_Picture_7.jpeg)

![](_page_54_Picture_8.jpeg)

## **Ćwiczenie B**

Proszę narysować poniższą choinkę wykorzystując takie umiejętności jak:

- wstawianie i rysowanie tabel
- scalanie komórek i wymazywanie linii
- zmiana wyglądu linii w tabeli
- zmiana kierunku tekstu (w pniu choinki)

![](_page_55_Figure_6.jpeg)

## **Ćwiczenie C**

Wykorzystując dotychczasowe umiejętności:

- *>* wstawianie pola tekstowego
- > wstawianie Autokształtów
- $\triangleright$  wypełnianie ich kolorem
- > wstawianie WordArt'u

proszę przygotować plakat, wzorując się na załączonym przykładzie.

![](_page_56_Picture_7.jpeg)

*Biuro podróży "M oc w r a ż e ń " zaprasza na*

*wyjazd Waszego życia do Paryża. Podczas wycieczki*

*przewidziane są wspaniałe*

*atrakcje*

Nurkowanie bez aparatu w Sekwanie (za dodatkową opłatą - głodny rekin w pobliżu)

*Przymiarka żelaznej maski znalezionej w ruinach Bastylii*

## **Ćwiczenie D**

Proszę przepisać poniższy tekst i tabelkę uwzględniając następujące wymagania:

- Czcionka w tekście Times New Roman: 12 pkt.
- Tytuł wytłuszczony 14 pkt.
- Odstęp między liniami tekstu 1,5.
- Czcionka w tabeli Arial 10 pkt.
- Odstęp między liniami tekstu w tabeli 1.
- Czcionka w ramce ma rozmiar 20 pkt.

Kraków, 2010-02-10

#### **Szanowny Panie Prezesie**

uprzejmie proszę o przekazanie na moją korzyść produktów wymienionych w poniższej tabeli. Zobowiązuję się solennie do wykorzystania ich wyłącznie do biesiady w spólnie z moimi sąsiadami.

Zapraszamy również Pana w sobotę o godz. 15<sup>30</sup>.

Z poważaniem

Solidny Niskoopłacany Pracownik

![](_page_57_Picture_117.jpeg)

Fabryka Używek Jadalnych *Fabryka Używek Jadalnych*

## **Ćwiczenie E**

Proszę narysować poniższy schemat blokowy korzystając z Autokształtów. Co to za algorytm? \*

![](_page_58_Figure_2.jpeg)

<sup>\*</sup> Wskazówka: jego autorem jest Euklides.

## **Ćwiczenie F**

Proszę narysować poniższy obrazek korzystając z Autokształtów.

![](_page_59_Picture_2.jpeg)